# **SIEMENS**

## **HWCD8518(6)P/TS**

**Be inspired**

# **Siemens W12 Cordless Phone**

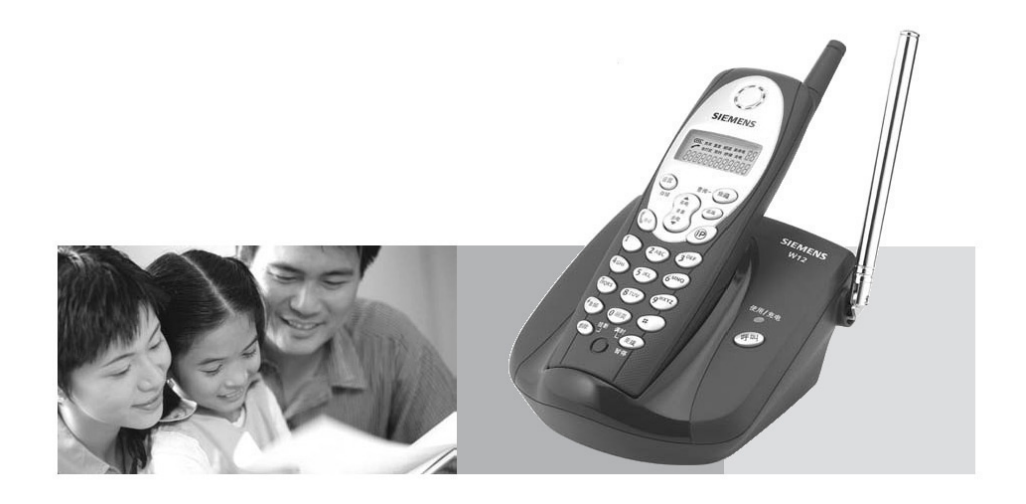

**User Manual** 

## **Table of contents**

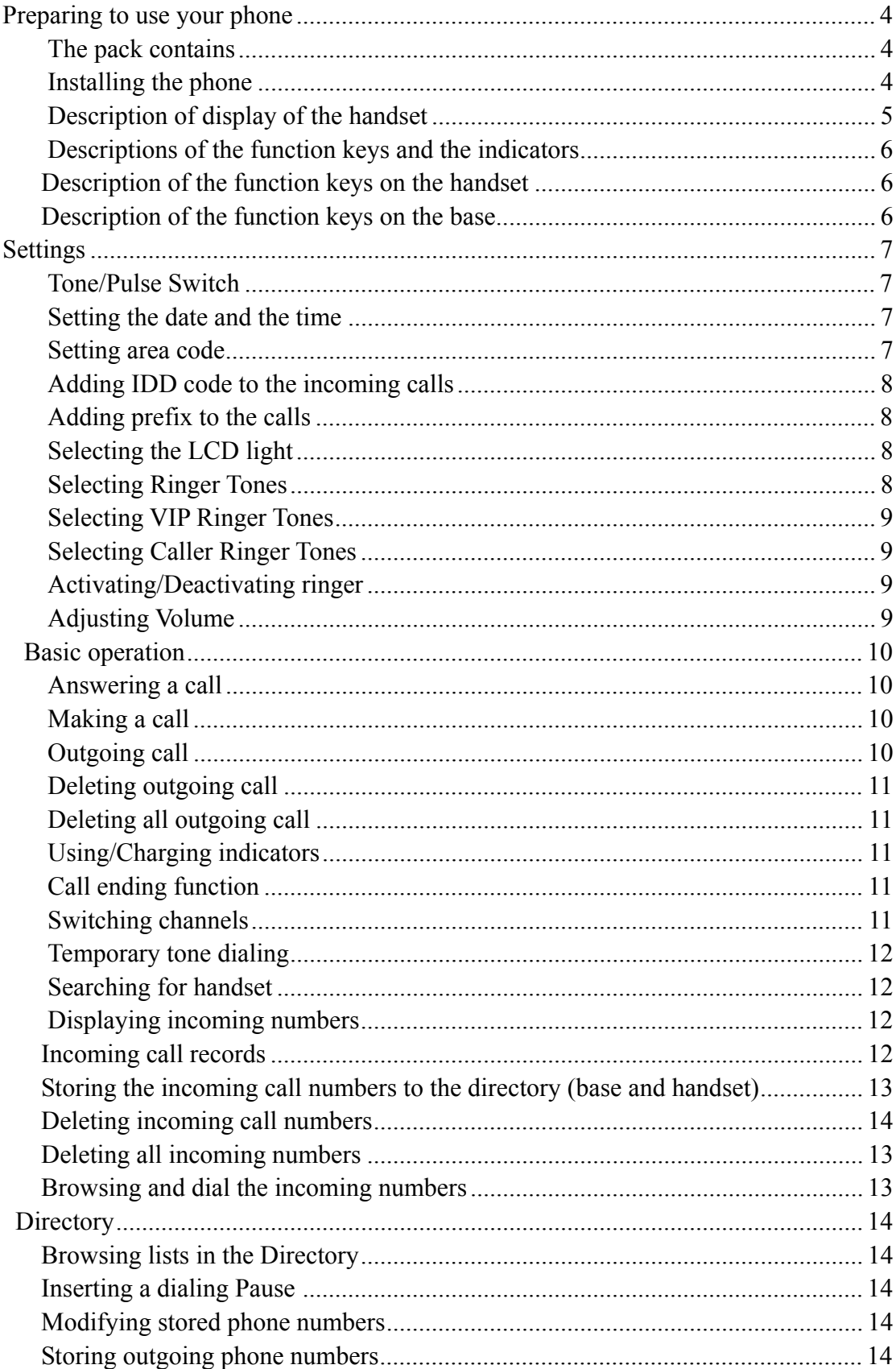

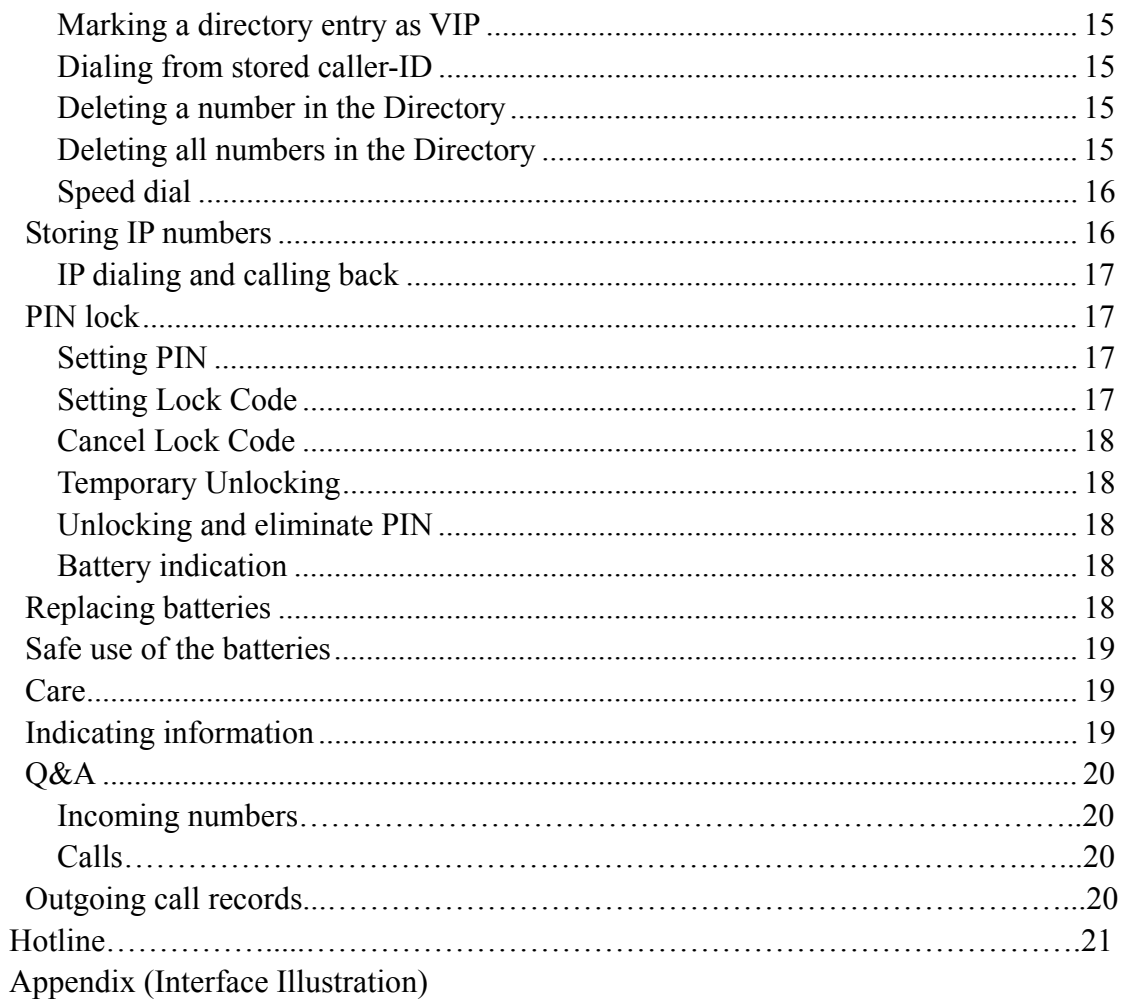

## **Preparing the Phone for service**

The pack contains

- $\bullet$  Base
- **•** Handset
- $\bullet$  Rechargeable battery
- Phone cord
- Power supply units
- One set of operating instruction

## **Install the phone**

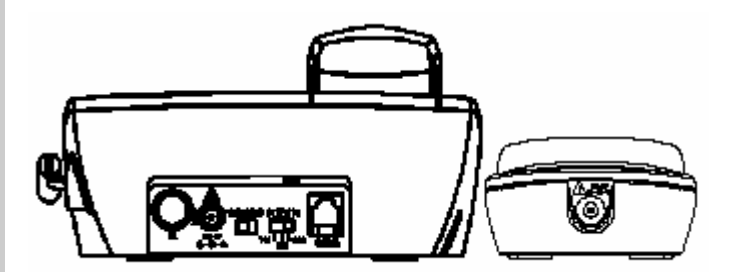

- 1. To open the battery compartment, press the battery cover of the handset and slide it down.
- 2. Insert the battery plug into the socket in the battery compartment and place the battery into the battery compartment.
- 3. Push up the battery cover.
- 4. Place the handset with batteries into the charger.
- 5. Raise the antenna.
- 6. Insert the plug of adapter into the socket on the back of the base, and then connect the other end into the 220V power supply. It's in the status of charging when the LCD light.

**Note:** For the initial charge we recommend a continuous, uninterrupted charging period of more than twelve hours before using.

- 7. After charge, fit the small jack on the phone cord into the socket in the base and fit the other end into phone outlet.
- 8. If "Ringer Off" is shown on the display, please set the ringer tone to "ON" according to the descriptions in the "Ring switch" section.

**Note:** The dial mode of this phone has been set to tone dialing. If you want to change it to pulse dialing, please refer to the descriptions in the "Tone/Pulse Switch" section to turn to pulse. If you are not sure which mode to apply, please consult your phone service company.

9. Place your base away from the "interference sources" (e.g.: TV, PC, microwave oven, refrigerator, etc.) and in a central position of its range, and if you can place it at a higher position, it will work better. To obtain the best performance, pull the antenna to its maximum length.

10. Adjust the flash time to a required period of time.

**Note:** Use the power adapter 220V AC 9V DC 220mA in the package. Using other power adapters might cause damages to your phone. **Note:** The dial mode of this phone has been set to be tone dialing.

## **Description of display of the handset**

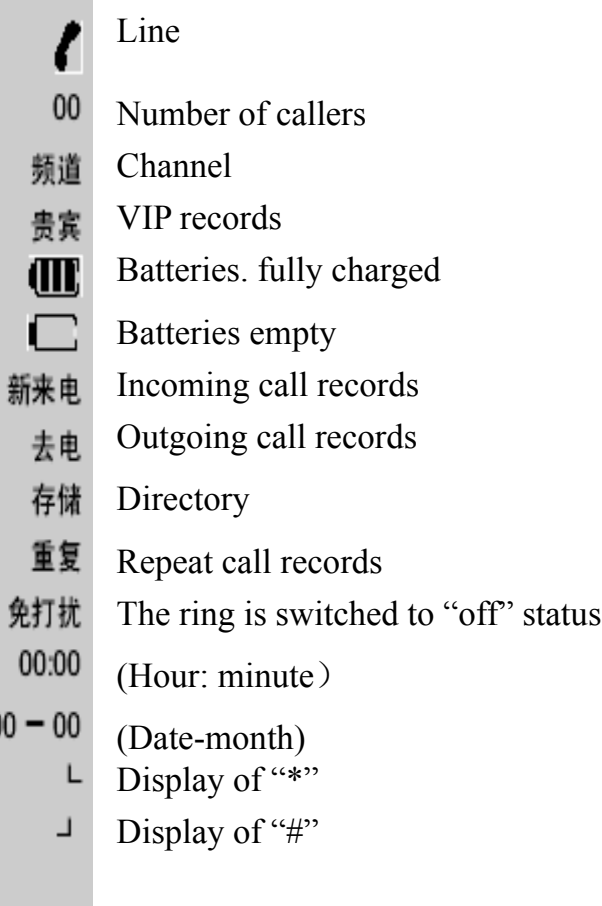

#### **indicators** Pressing the keys **Description of the function keys on the handset**  IP numbers storage or dialing - To Enter Directory/Set program  $\bigcirc$  $\circledcirc$ - To Confirm the selected options in Setting mode - To Exit the program  $\circled{B}$ 28-(82) Channel/Select(directory/incoming records/outgoing records) 制气 End/delete  $\sqrt[\mathbf{r}]{\mathbf{u}}$ - Setting the time  $\mathbb{C}$ - To Redial - To Insert dialing pause when storing phone numbers 【釉想】 Talk/End - Incoming call: enter incoming call records mode  $\odot$ - Outgoing call: enter outgoing call records mode - To adjust volume when talking  $\circledast$ - To scroll up/down and select  $\circ$ Display the rest phone numbers **Description of the function keys on the base**  Page handset

Use/Charge

## **Descriptions of the function keys and the**

## **Settings**

## **"Tone/pulse" switch**

On the rare of the base is a "Tone/Pulse" switch for tone or pulse mode selection.

## **Setting the date and the time**

Press the Redial/Pause/Time key for 2 seconds

Press  $\triangle$  or  $\nabla$  to adjust the Month

Press Redial/Pause/Time key to set Date

Press  $\triangle$  or  $\nabla$  to adjust the Date

Press Redial/Pause/Time key to set the Hour

Press  $\triangle$  or  $\nabla$  to adjust the Hour

Press Redial/Pause /Time key to set the Minute

Press  $\triangle$  or  $\nabla$  to adjust the Minute (or press the Exit key to exit the setting)

Press Redial/Pause /Time key for confirmation and exit

## **Setting area code**

When sending local number, if the local switch still adds local area code before local number, callback will not be processed. However, the "Local Area Code Setting" function can filter the local area code from number and only let incoming number display. For example, if the incoming call display is "07552288788", after set "0755" as the local area code, the display will be "2288788". If the incoming call display is "7552288788", the local area code should be "755".

Enter four or three digits of area code. If wrong digits are entered, press

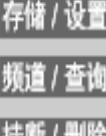

Press and hold the Mem/Prog key for 2 seconds

- Press Channel/Query until "CodE" appears on the display
- 挂断 / 删除

Flash/Clear key to modify. Press Mem/Prog key for confirmation

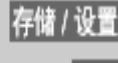

退出

Press Exit key to exit

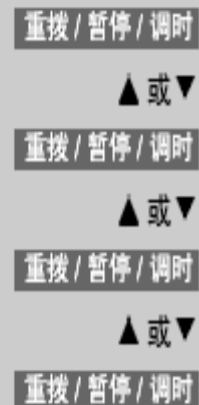

▲或▼

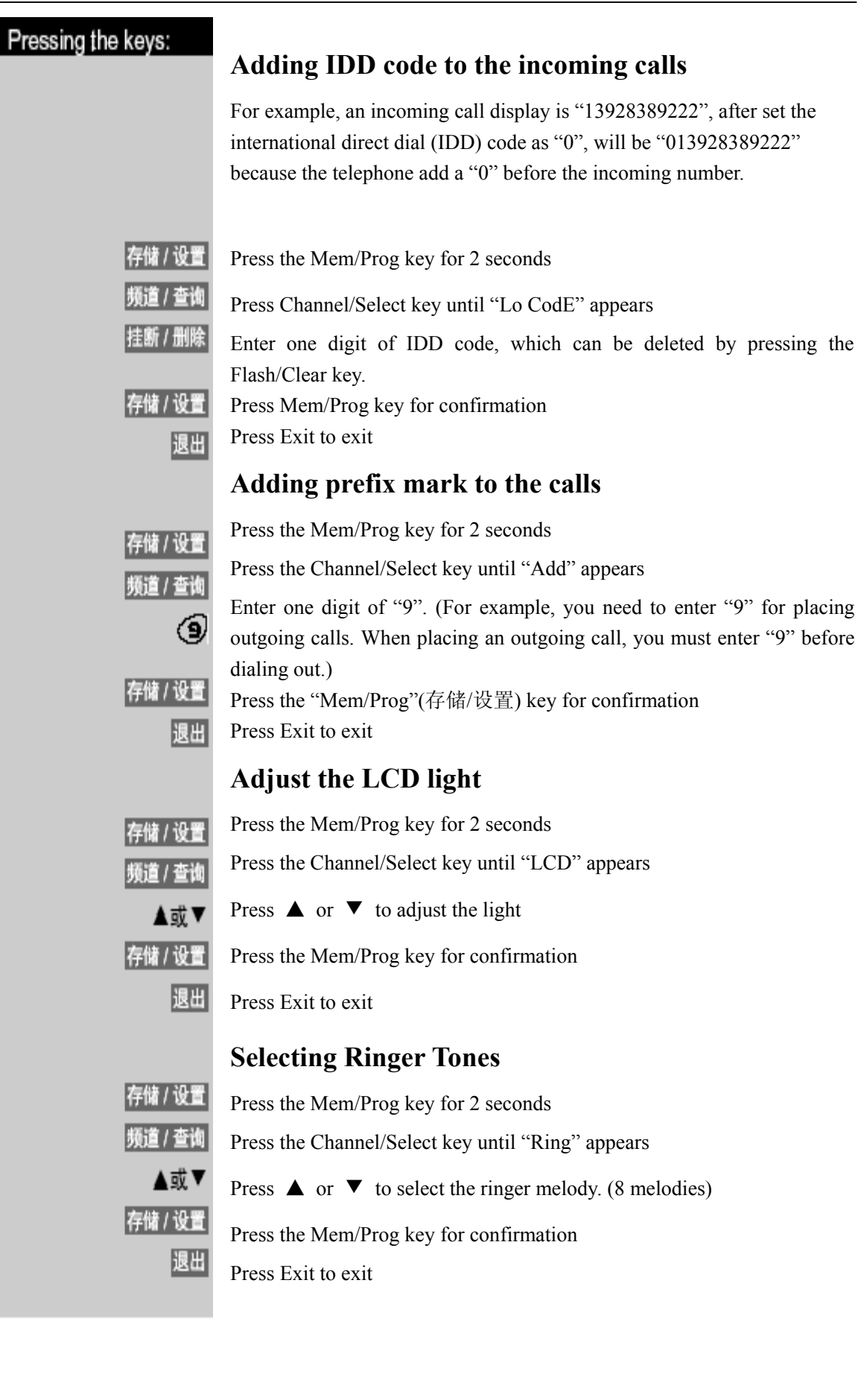

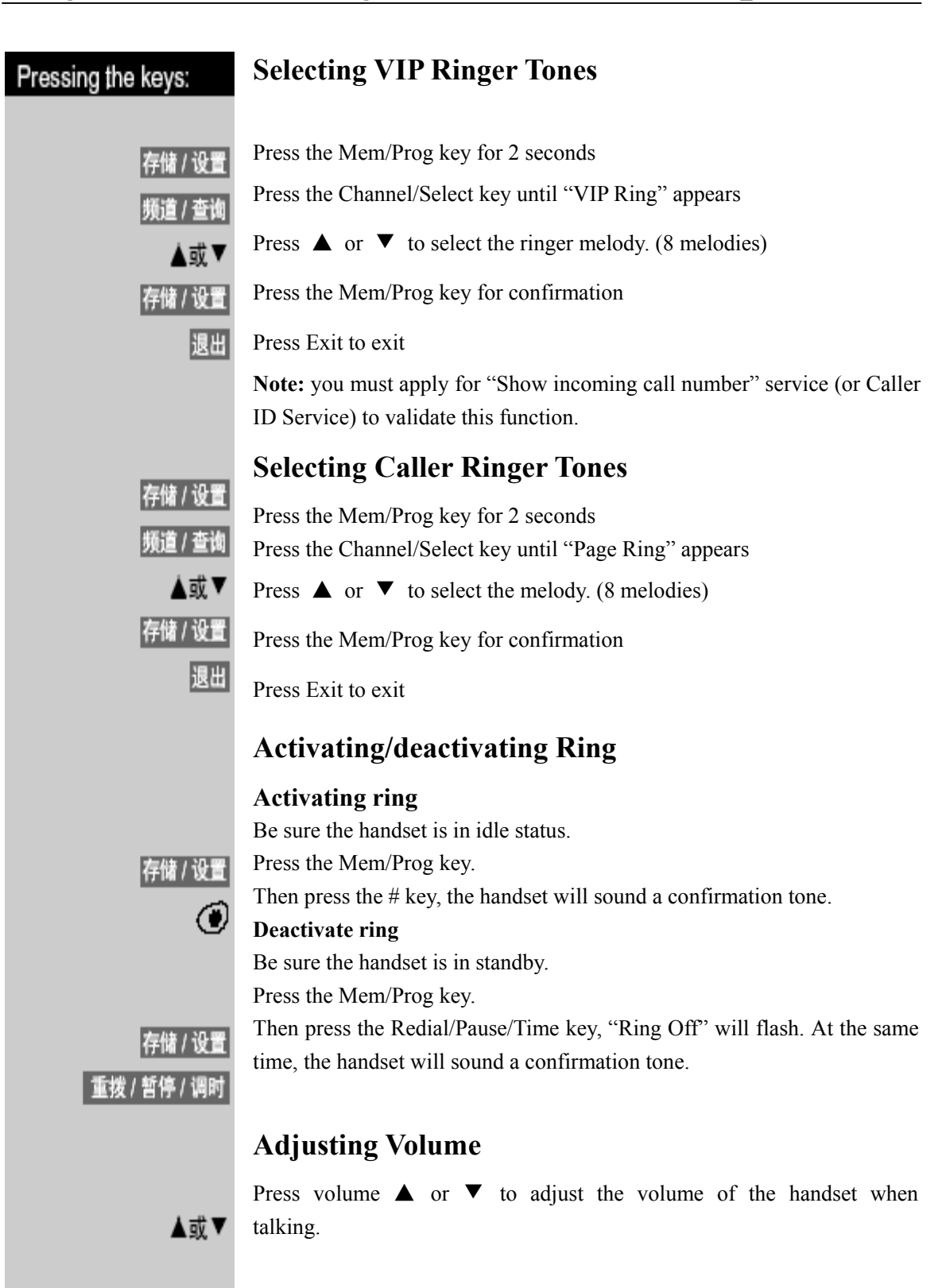

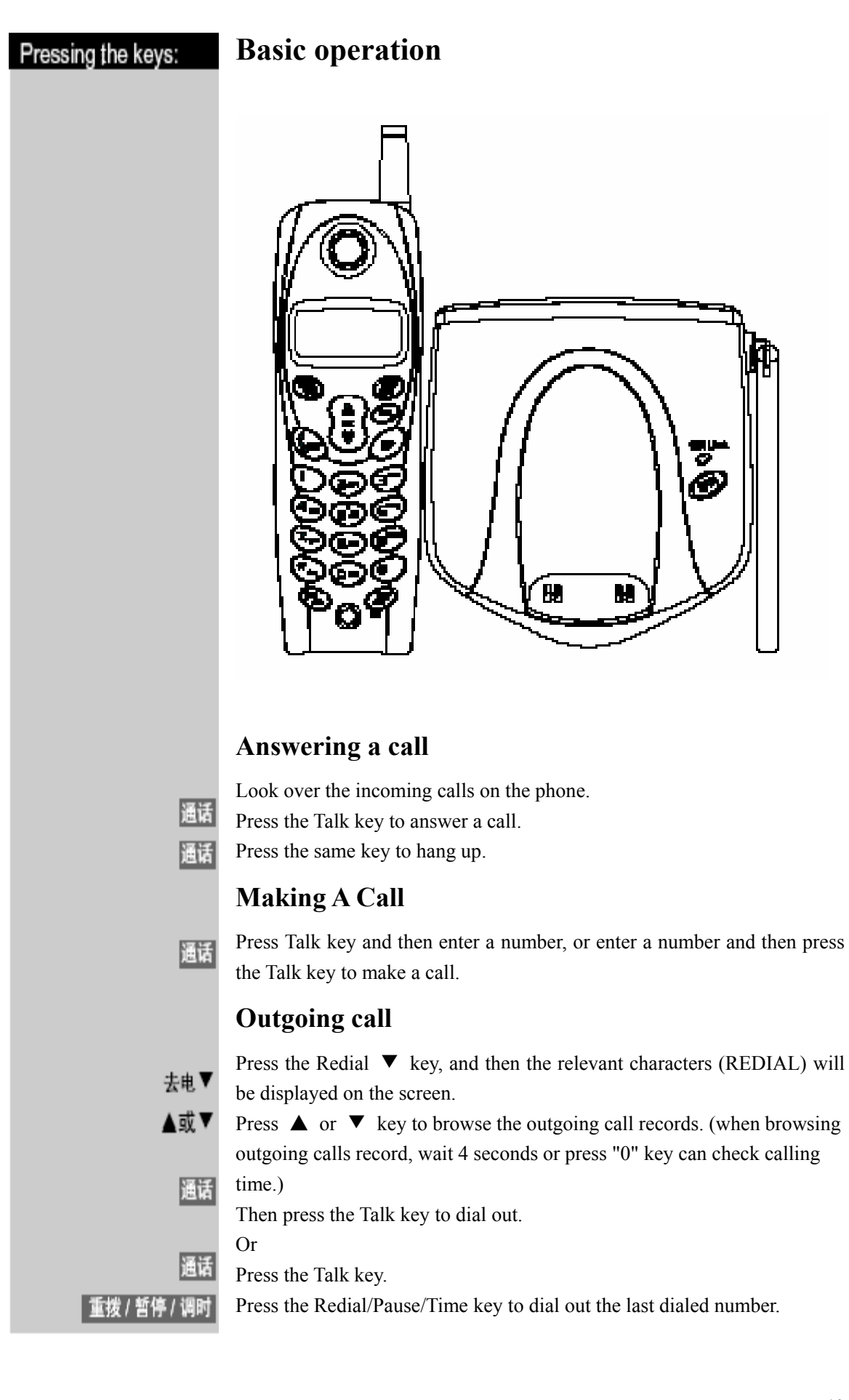

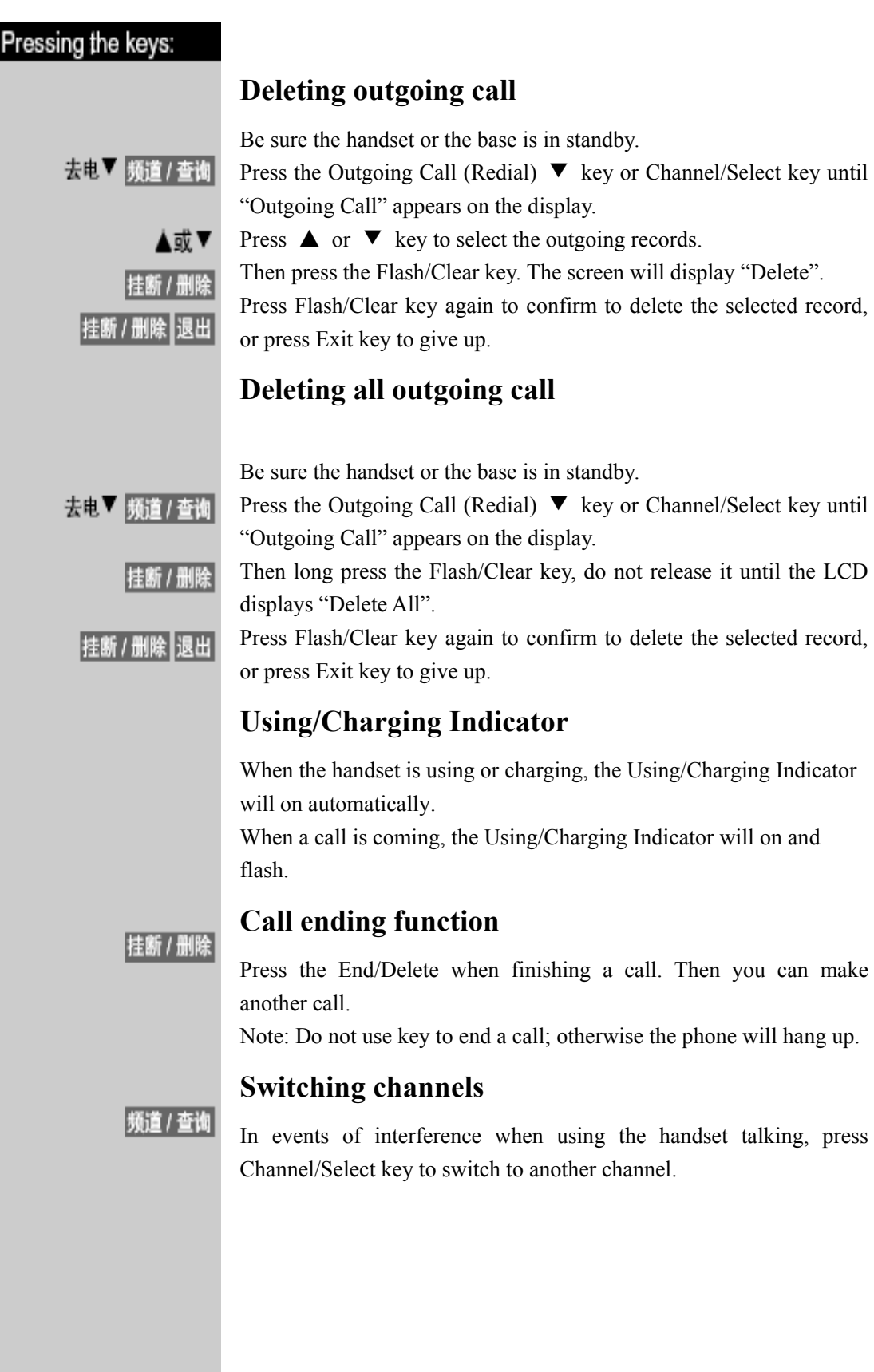

### **Temporary tone dialing**

This function is designed for pulse dialing users, which can change the pulse dialing to tone dialing temporarily to access the service system that requires tone dialing. For example, after accessing banks or credit card companies, if the user wants to operate in their internal system, then he/she must change the pulse dialing to tone dialing temporarily.

For example, you are required to enter your bank account number:

- 1. Dial the bank's number.
- 2. Press \* key when putting through.
- 3. Act according to the voice instructions over the phone.
- 4. When finish, you can hang up the phone, and then the phone returns to pulse dialing.

## **Searching for handset**

Press the Paging key on the base, handset will ring and last one minute. Press Talk key on the handset or press Paging key on the base again to stop the ring.

## **Displaying incoming call numbers**

This phone can display incoming numbers from FSK or DTMF system and store up to 48 numbers.

#### **Incoming call records**

When you receive incoming calls, you will see their relevant records as below:

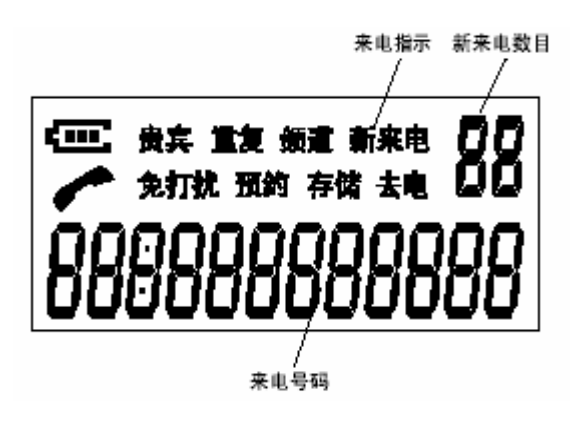

**Note:** You must apply for the Caller ID Service from your telecom companies to enable this function.

When you receive new incoming calls, the display will automatically update the number of the new incoming call.

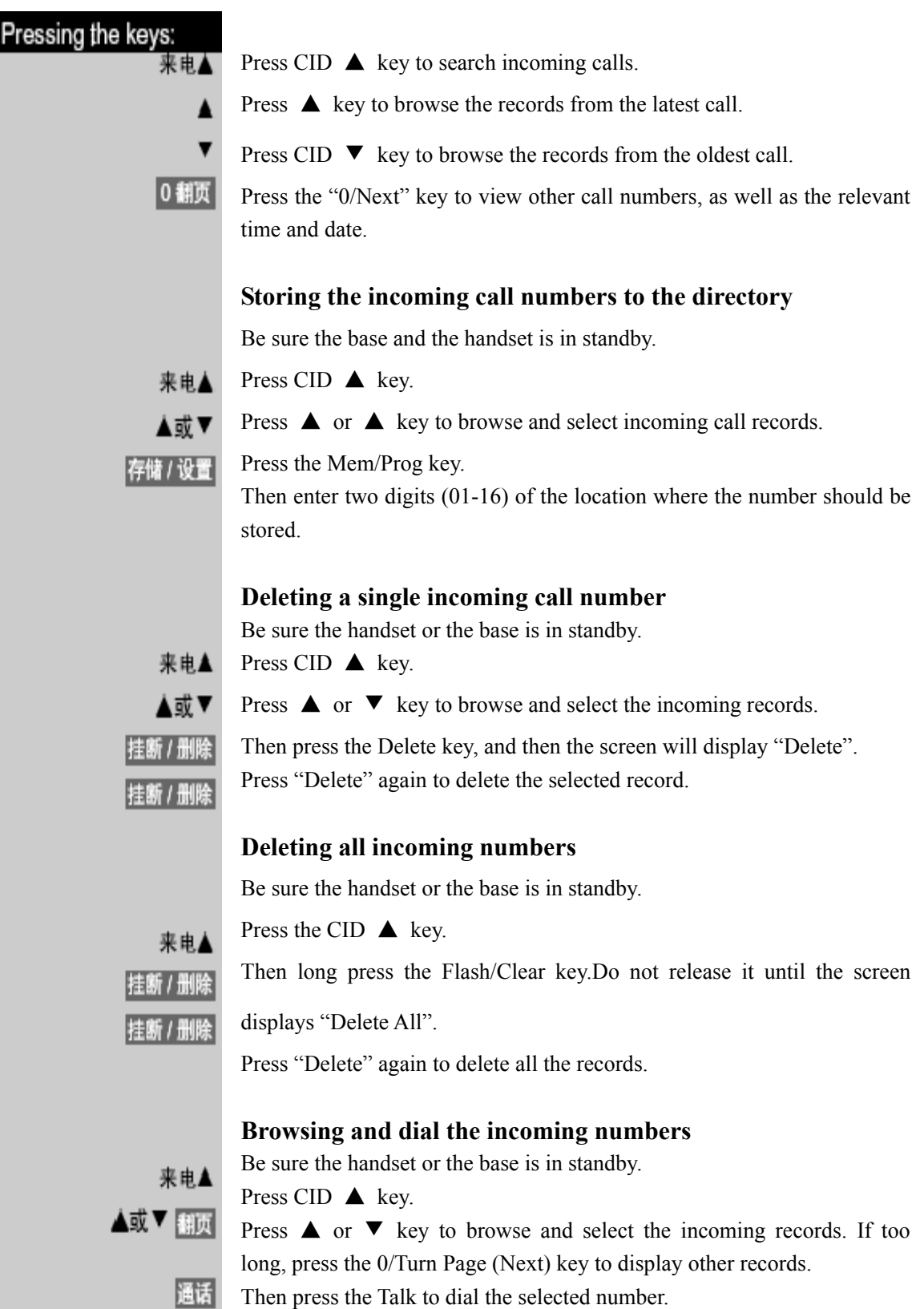

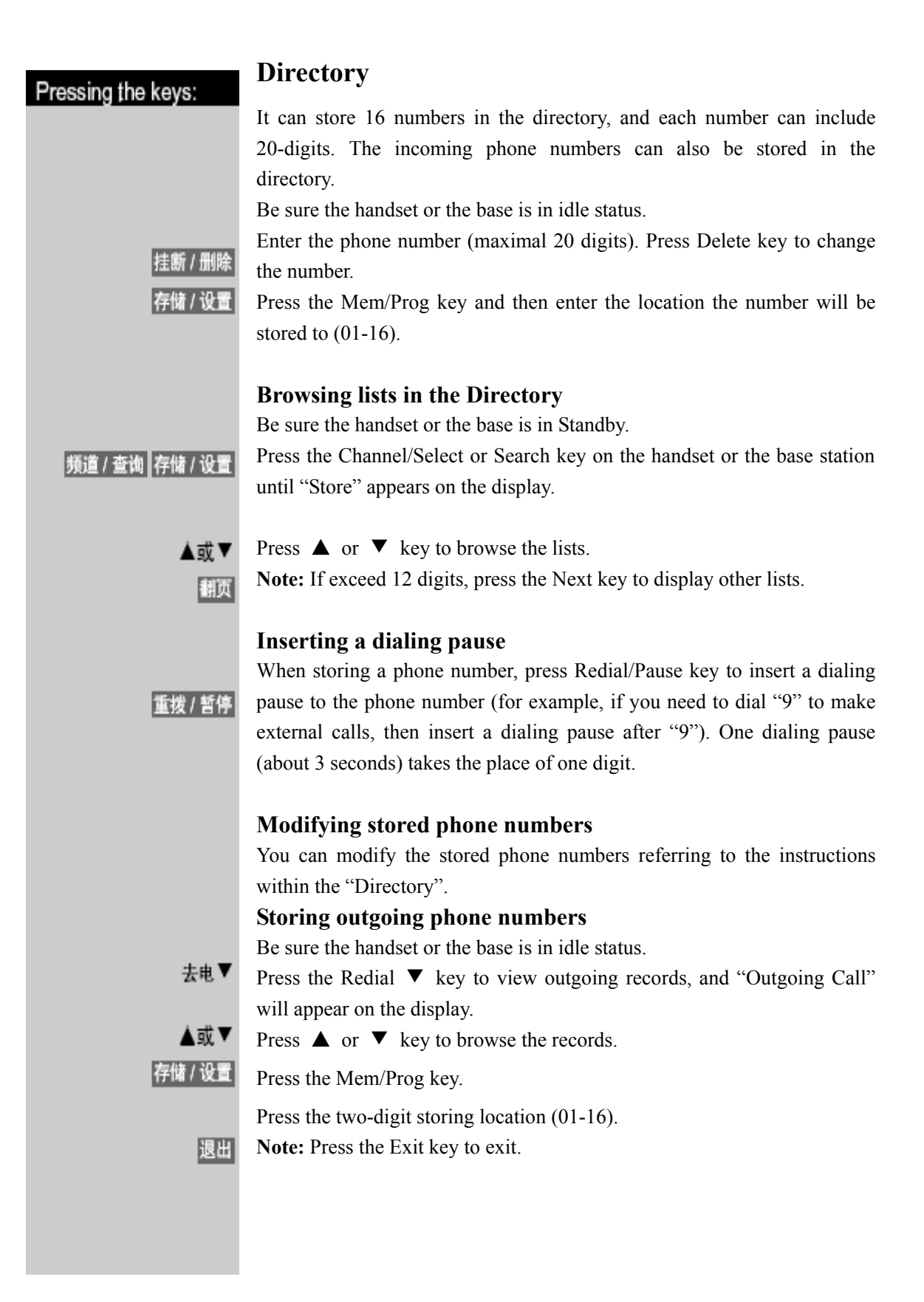

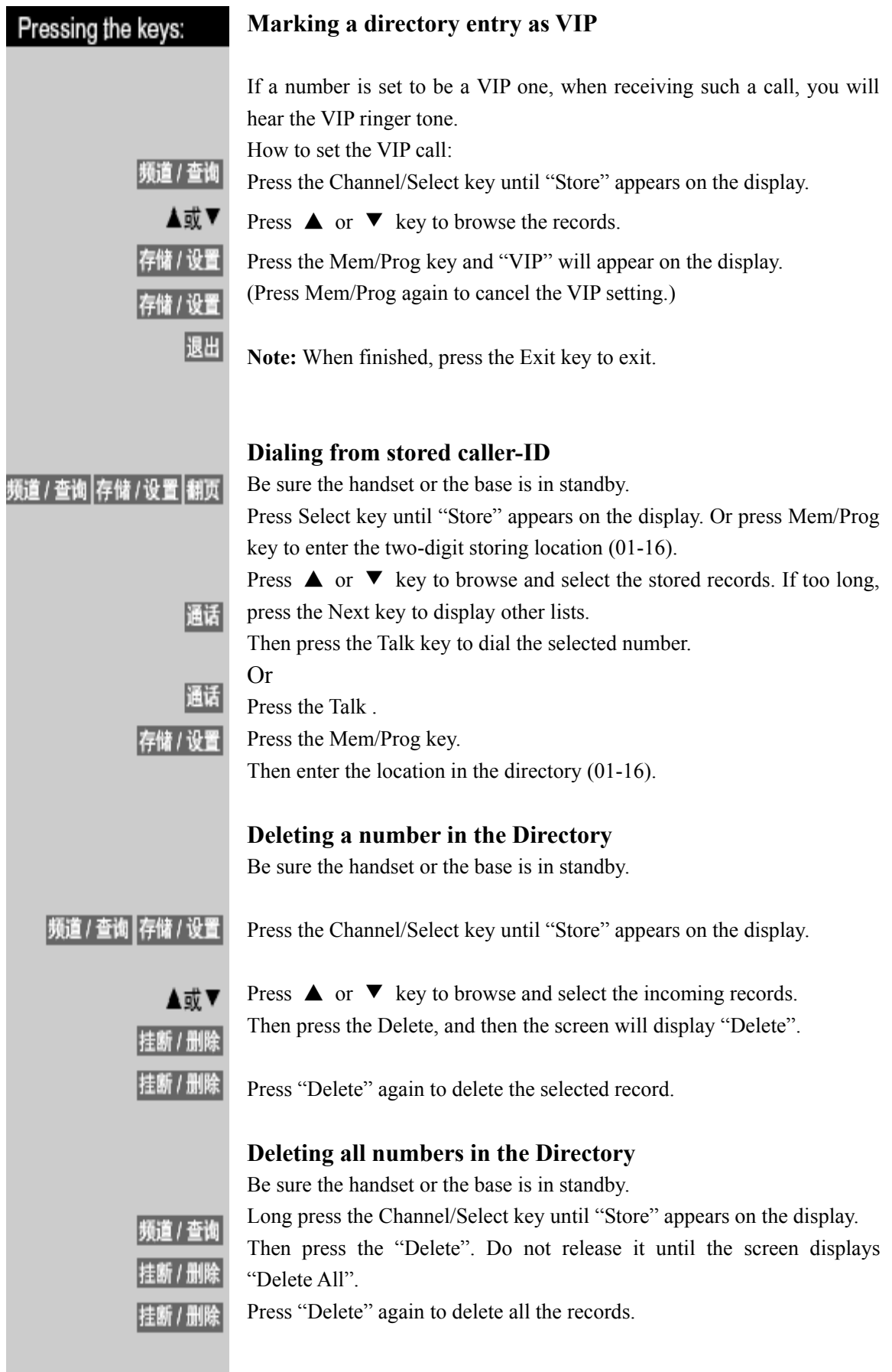

#### **Speed dialing**

This function is designed for users who frequently make long distance calls. Following the instructions, you can speed dial a number:

For example:

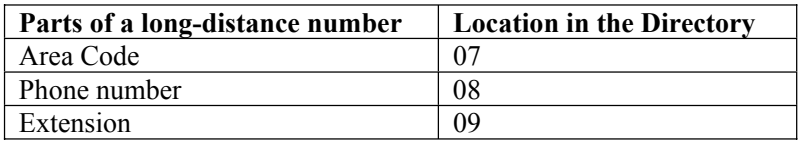

Press Talk key.

Press the Mem/Prog key, and then press 07.

After you hear the number is dialed, press the Mem/Prog key and then press 08.

After hearing the number dialed, press the Mem/Prog key and then press 09.

**Note:** The next button can be pressed only after the former numbers are finished dialing .

#### **Storing IP numbers**

Be sure the handset or the base is in idle status.

Press the IP key for 2 seconds, IP will appear on the display.

Enter the IP access number.

Press twice the Redial/Pause/Time key.

Press 1, 2, or 3 to select the language.

Press twice the Redial/Pause/Time key.

Enter the card number and pin.

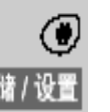

IP

#### Press #.

Press the Mem/Prog key to confirm, and the handset will sound a confirmation tone.

For example:

You have an IP card.

Card number: 137311088888, pin: 9888. Simply follow the following steps:

- Press IP key for 2 seconds, IP will appear on the display.
- Enter 17910 (the IP access number of China Unicom).
- Press twice the Redial/Pause/Time key.
- Press 1 (for Mandarin)

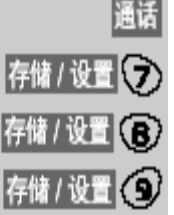

- Press twice the Redial/Pause key.
- Enter 1373110888889888 (the card number and pin).
- $-$  Press #.
- Press the Mem/Prog key to confirm.

#### **IP dialing and calling back**

Dialing a long-distance number with IP function:

- When the handset is in standby, enter the long-distance number and then press the IP key. The base will automatically dial with the IP number added before the long-distance number.
- When you are browsing the incoming calls with the handset, select the number you want to call out, then press IP key. The base will automatically dial with the IP number inserted before the long-distance number.
- Press the Talk key on the handset and then press the IP key. You will hear the dial tone. Then you can enter the long-distance number.

Calling back the incoming calls:

If the long-distance number is set as " $0$ ", when the incoming number exceeds 8 digits, the base will display "0" before the incoming call number.

## **PIN lock**

In order to prevent others from making long-distance calls or other special calls (for example, "16897888"), you can preset the lock codes. Enter the initial digits of the phone numbers that you want to prevent from calling .For example, "0" or "168" or "1689"(1-4 digits). Please note, prior to setting the lock code, you should set the PIN first (PIN is a number of four digits).

## **Setting PIN**

For example: set 0588 as the PIN. Follow the following steps:

Successively press  $\#$ ,  $\#$ , 0,  $\#$ .

Enter PIN 0588.

Press the Mem/Prog key to confirm. The handset or the base will make a confirmation tone.

#### **Setting Lock Code**

For example, if you don't want any one to call "16897888", you can set the initial four digits of that number as the lock. Follow the following steps:

Successively press  $\#$ ,  $\#$ ,  $1, \#$ .

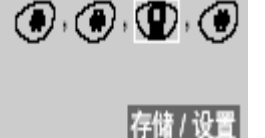

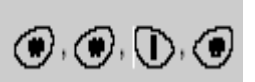

存储/设置

I

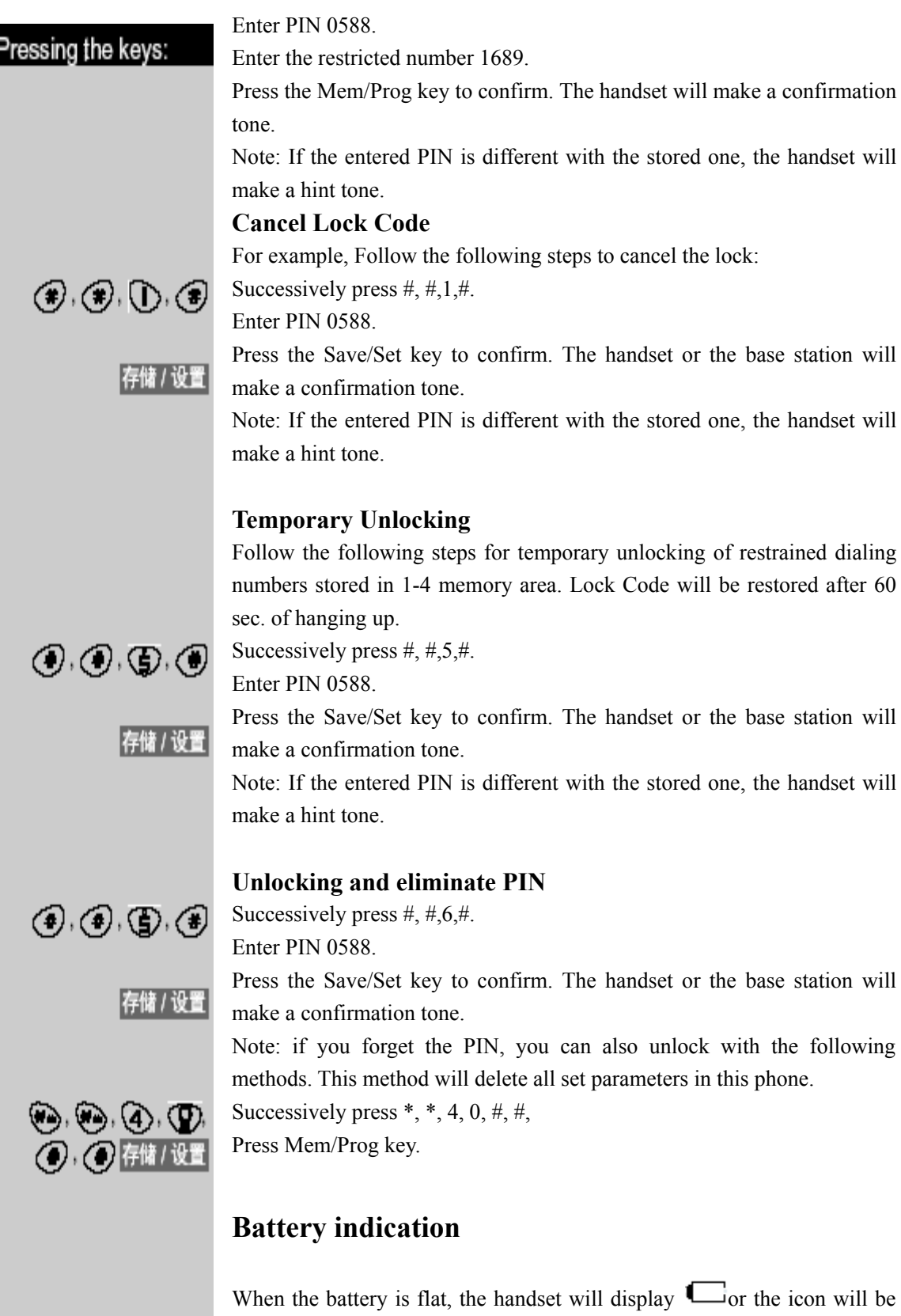

flashing, then place the handset back on its charger to charge.

**Note:** When the battery is flat, your call will be terminated. Then please place your handset back on its charger to charge for at least 30 minutes.

## **Replacing batteries**

Be sure the handset is in idle status.

- 1. To open the battery compartment, press the battery cover of the handset and slide it down.
- 2. Take out the batteries.
- 3. Insert new batteries into the battery compartment.
- 4. Push up the battery cover.
- 5. Place the handset with batteries inserted back in the charger.
- 6. Note: For the first time, the batteries should be charged for at least 12 hours before use.
- 7. Battery type: GPI batteries GP30 AAAK3BMJ or the same type.

## **Safe use of the batteries**

- 1. Never dispose damage or break or expose the batteries in high-temperature environment. If these batteries are damaged, they will release poisonous materials, just as others of the same type.
- 2. Place the batteries out of children's reach.

#### **Care**

- Place the phone at a dry and clean place to avoid the internal components from getting affected with damp and dirt entering the phone, otherwise, proper operation will be affected.
- When using the phone, try to avoid damaging the external cover of the phone by striking or beating.
- $\bullet$  When the surface of the phone is dirty, clean it with a cloth. Never use chemical solvents, which might damage internal components.
- Try to apply even force when pressing the keys to protect the phone's normal operation. If the phone fails to work, any non-professional personnel is not allowed to open the phone for repairing. You should bring the phone to the authorized service station in your area or contact Siemens.

## **Indicating information**

#### **The following respectively indicates:**

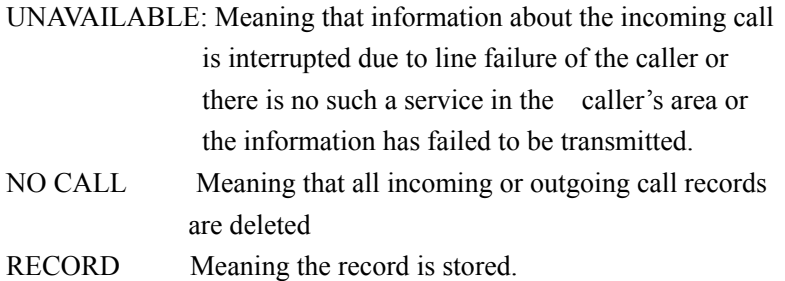

## **Q&A**

#### **Incoming numbers**

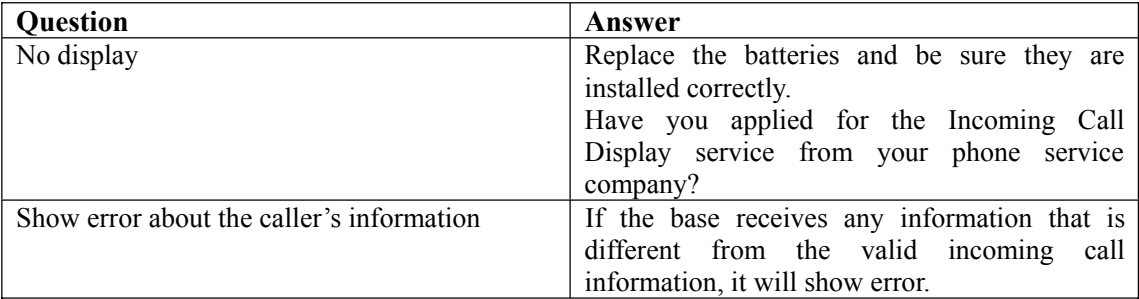

#### *Calls*

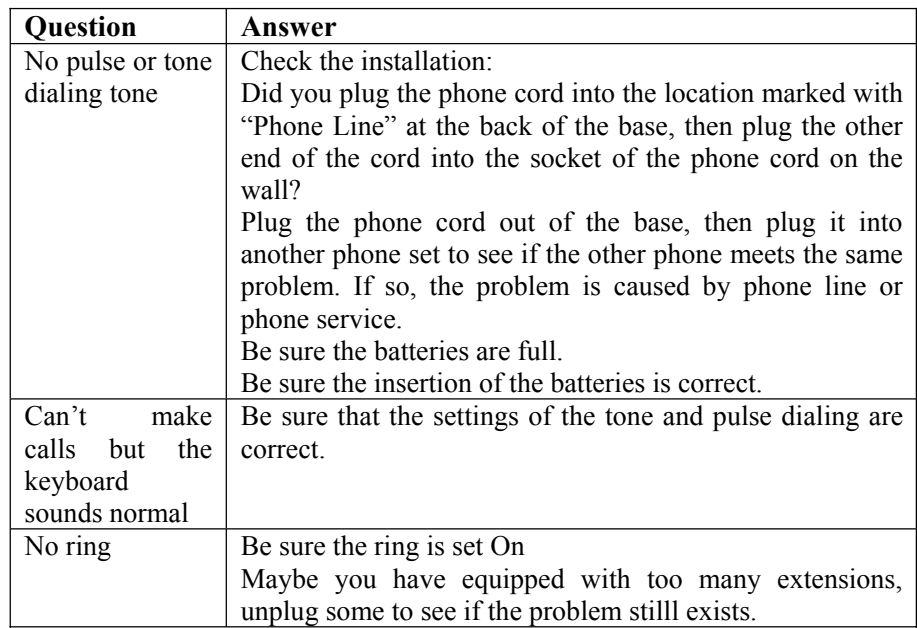

Outgoing call records (Dialing from CID)

- Did you enter the correct location code of the call record?
- Did you dial out the call record correctly?
- Be sure the settings of the tone and pulse dialing are correct.
- Did you re-save the records after replacing batteries?

## **Hotline**

Hotline email: ccq\_cp.com@siemens.com Hotline service tel: 4006 706 007 Website: www.siemens-mobile.com.cn

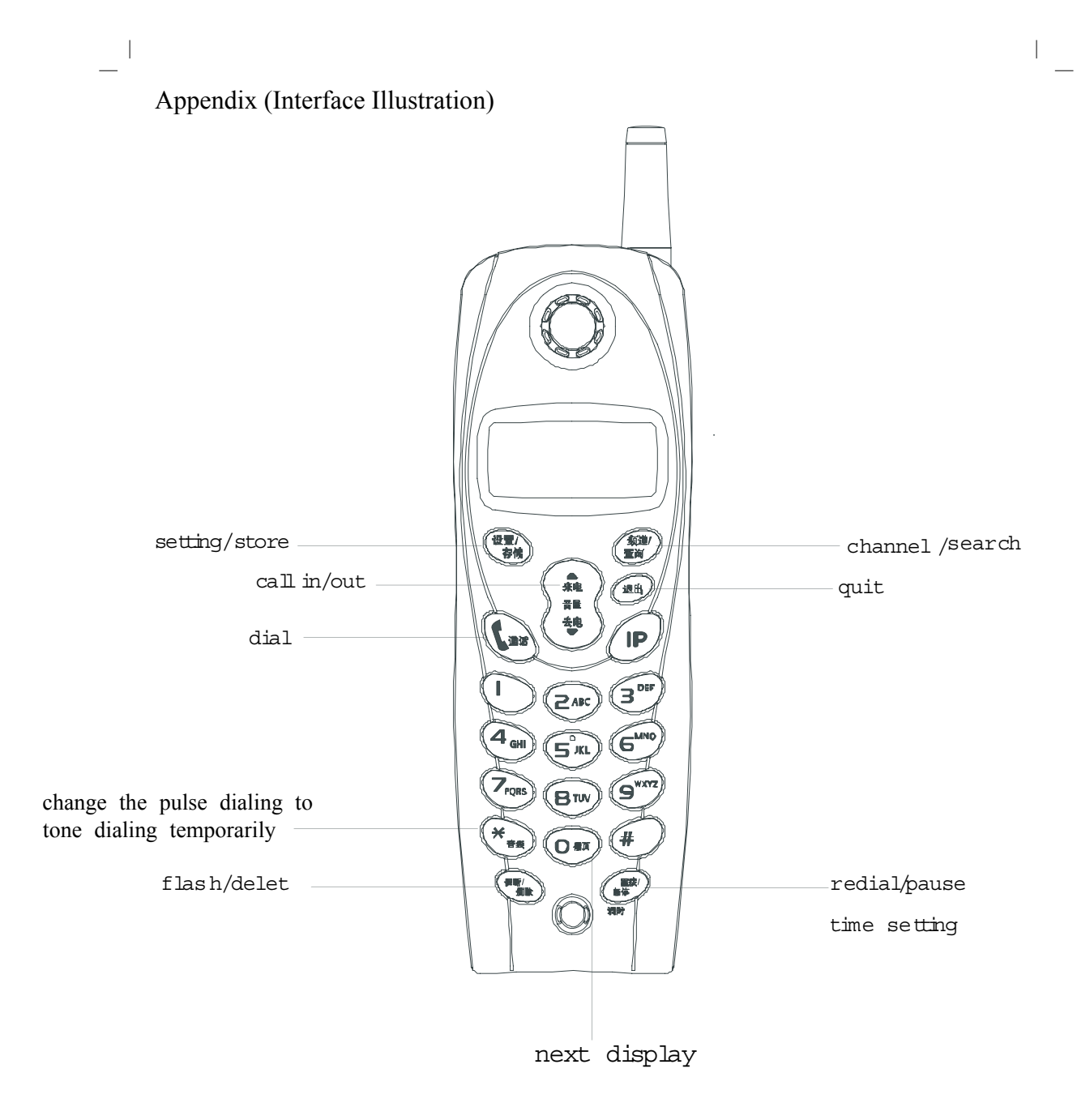

 $\frac{1}{\sqrt{2}}$ 

 $\overline{1}$